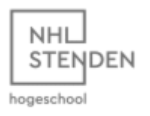

## **International Business (Year 2)** Let's Make Cybersecurity Real

Guest lecture by Saul Johnson - Exercises

**Warning:** Using any of the techniques we cover today against any website when you have not been granted explicit permission (in writing!) to do so is a serious criminal offence that will get you in trouble very quickly.

## **Engagement Brief**

Your task is to exploit the insecure web application hosted at [https://hiring.nhlhackers.xyz](https://hiring.nhlhackers.xyz/) by:

- 1. Ascertaining the presence of an unrestricted file upload vulnerability in the application
- 2. Gaining information about the server on which the application is hosted
- 3. Stealing user information from the server
- 4. Vandalising the web application by overwriting it with your own message

You'll have 10 minutes to do this by carefully following the instructions below.

## **Step-by-Step Instructions**

- 1. First, go to your team's resource server at: [https://team-1.nhlhackers.xyz](https://team-1.nhlhackers.xyz/)
- 2. You should see 3 files here (excluding this brief). Download the file test.jpeg to your computer in your downloads folder.
- 3. Now, upload this file to the web application at [https://hiring.nhlhackers.xyz](https://hiring.nhlhackers.xyz/) via the file upload box and click "Submit CV!"
- 4. Browse to <https://hiring.nhlhackers.xyz/uploads/test.jpeg>and you should see your file. Now you know where files are stored once they are uploaded! **[Objective 1]**
- 5. Next, go back to your team's resource server (see step 1) and download "testvuln.php.txt" to your computer.
- 6. Rename this file by removing the ".txt" extension, leaving just "testvuln.php".
- 7. Now, upload this to the site as you did with the image in step 3.
- 8. Now browse to<https://hiring.nhlhackers.xyz/uploads/testvuln.php> You'll see the web server spitting out a bunch of important information about itself! **[Objective 2]**
- 9. Now, repeat steps 5-7 with "shell.php.txt", available from your team's resource server.
- 10. Now, carefully enter the following in your browser's address bar: https://hiring.nhlhackers.xyz/uploads/shell.php?cmd=cat /etc/passwd
- 11. You should see that you've executed a command to steal information about users on the server! **[Objective 3]**
- 12. Finally, carefully enter the following in your browser's address bar: https://hiring.nhlhackers.xyz/uploads/shell.php?cmd=echo Hacked by team 1! > ../index.php
- 13. You should now see that [https://hiring.nhlhackers.xyz](https://hiring.nhlhackers.xyz/) shows your message, and the web application is no longer available! **[Objective 4]**

Objectives complete!

**Remember:** You've only got 10 minutes to get this done! Follow the instructions above carefully and don't be shy about asking for help!